# 关于做好 2019 年秋季学期部分课程选课的通知

教务〔2019〕61 号

各学院:

下学期 2016、2017 级本科高等数学选讲课程,2018 级本、 专科体育课程选学工作即将开始。现将有关事项通知如下:

#### 一、选课及退、改选时间

(一)体育课程

1.2018 级本科体育

2019 年 6 月 5 日下午 17:00—6 月 12 日下午 17:00 为选课、 补、退及改选时间。

#### 2.2018 级专科体育

2019年6月12日下午17:30—6月17日下午17:00为选课、 补、退及改选时间。

## (二)高等数学选讲课程

2016、2017 级本科高等数学选讲课程开放时间:2019 年 6 月 12 日下午 17:30—2019 年 6 月 17 日下午 17:00 为选课、补、退及 改选时间。

逾期选课系统将会关闭。

#### 二、选课方法

(一)登录学校主页,点击首页"教务系统",登录用户 名: 学生学号, 密码, 选择"网上选课"—"正选"。

#### 1.体育课程

2018 级本、专科在"课程范围"下拉菜单中选"主修(本年级/ 专业)",选择开课校区(北校区),检索。

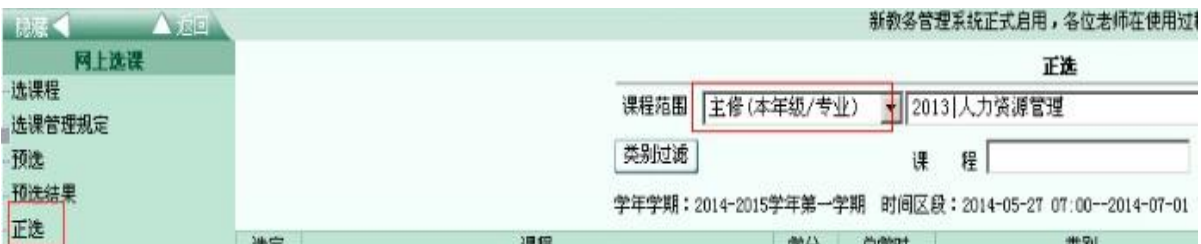

### 2.高等数学选讲课程

2016级、2017本科在"课程范围"下拉菜单中选"主修(公共 任选)",选择开课校区(北校区),检索。

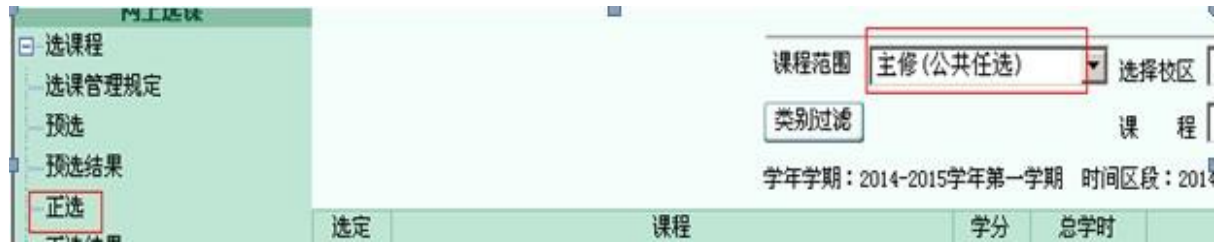

(二)单击所选课程后的"选择"选项,查看上课教师、时 间 和地点。

(三)在网页的对话框中单击"选定"下的复选框○,选定 一 条记录,点击"确定",然后回到正选窗口。

(四)在所要选的课程名称前方框内打"√"再"提交", 根 据系统提示完成选课操作。

注意:

1.体育部分项目南北校区都有,学生尽量选择自己所在校区 的项目

2.通过"正选结果"查看已选课程。

## 三、退课

 $-2-$ 

。

选择"网上选课"一"正选结果",查看已选课程,"选 定"需退选的课程,点击"提交"。

退课后可重新选课。

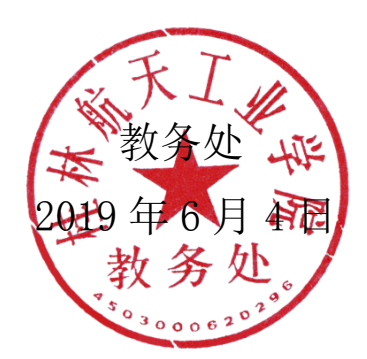